## **Programul ISPICE - Utilizarea editorului de scheme**

Prezenta lucrare îşi propune să familiarizeze studenţii cu mediul de editare a schemelor electrice inclus în pachetul de simulare ISPICE al firmei Intusoft.

Se vor edita schemele de mai jos, urmărindu-se folosirea la plasarea componentelor pe schema şi poziţionarea acestora a aşa-numitelor "short-cut"-uri (de exemplu se va utiliza tasta "R" pentru plasarea unei rezistor, tasta "C" pentru plasarea unui condensator, etc.). Programul oferă suport prin afişarea unor meniu de ajutor la marea majoritate a operaţiilor.

## **Schema 1:**

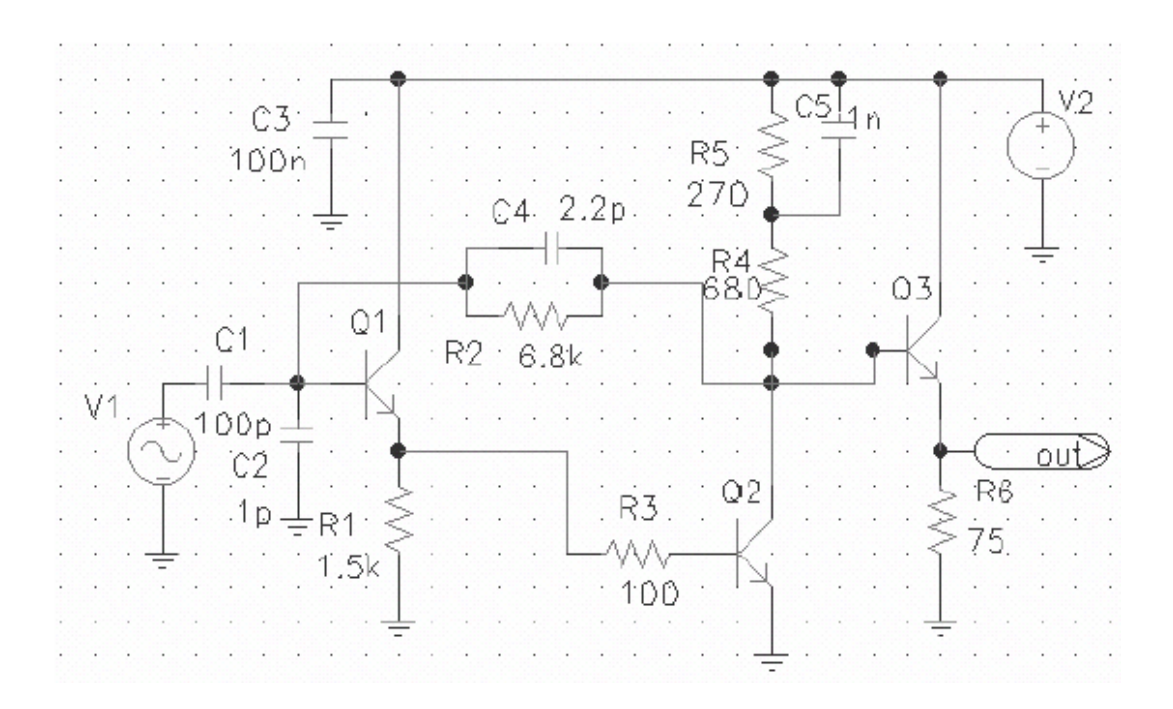

## **Schema 2:**

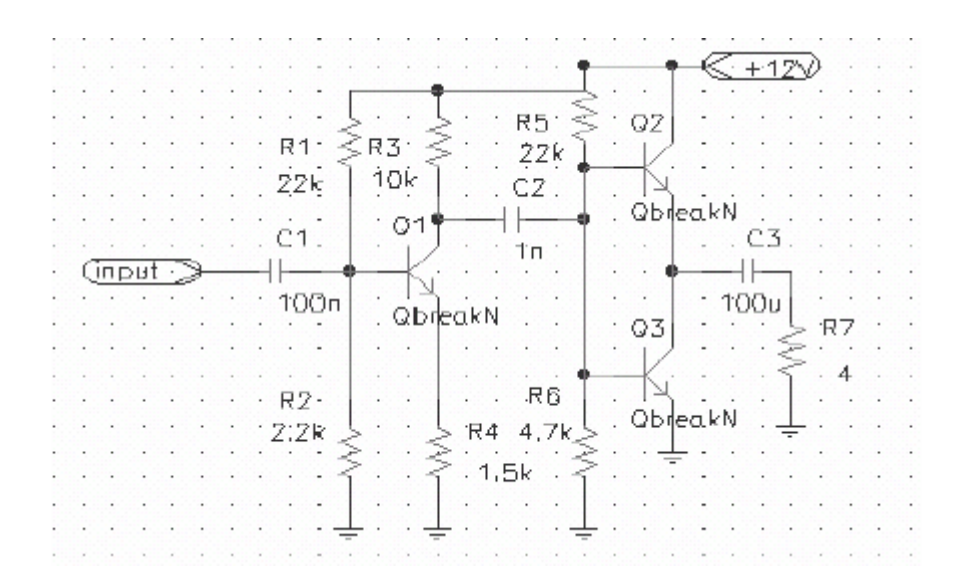

## **Schema 3:**

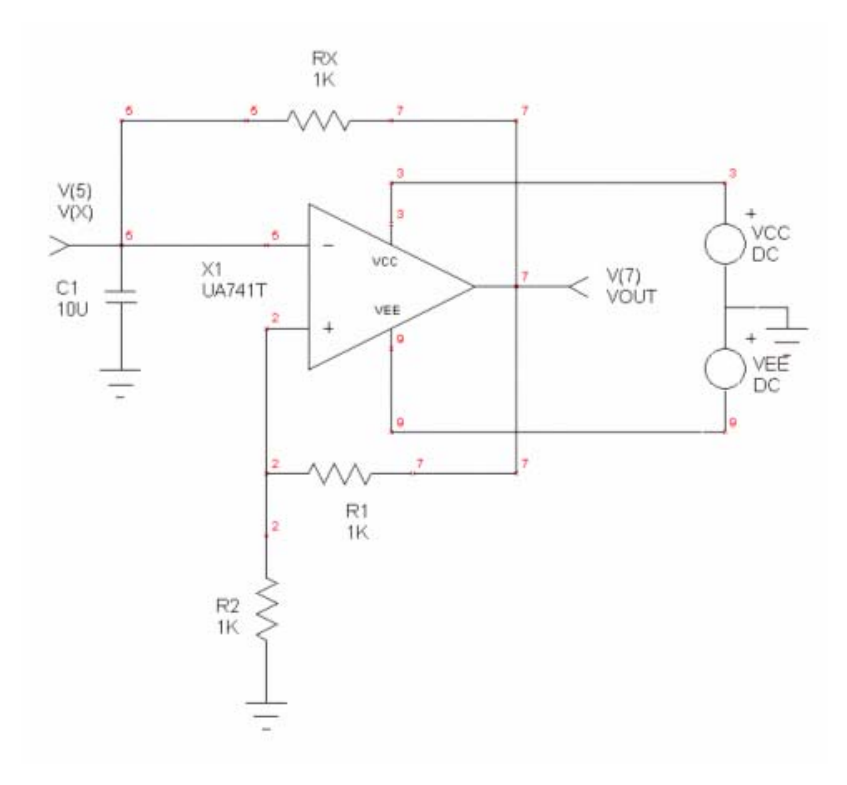